#### E – DEVLETTEN RAPOR GÖRÜNTÜLEME

Bergama Rehberlik ve Araştırma Merkezinde yapılan eğitsel değerlendirme sonucu oluşturulmuş özel eğitim değerlendirme raporlarına e – devlet üzerinden erişebilirsiniz.

Özel eğitim değerlendirme kurulu raporları, inceleme esnasında TC kimlik numarası alınan veli – yasal vasinin e devlet sisteminden görüntülenebilir.

Özel eğitim değerlendirme kurulu raporunuza erişmek için aşağıdaki adımları izleyebilirsiniz.

#### **1. ADIM**

İnternet arama motoruna "E – DEVLET" yazarak siteye giriş yapınız.

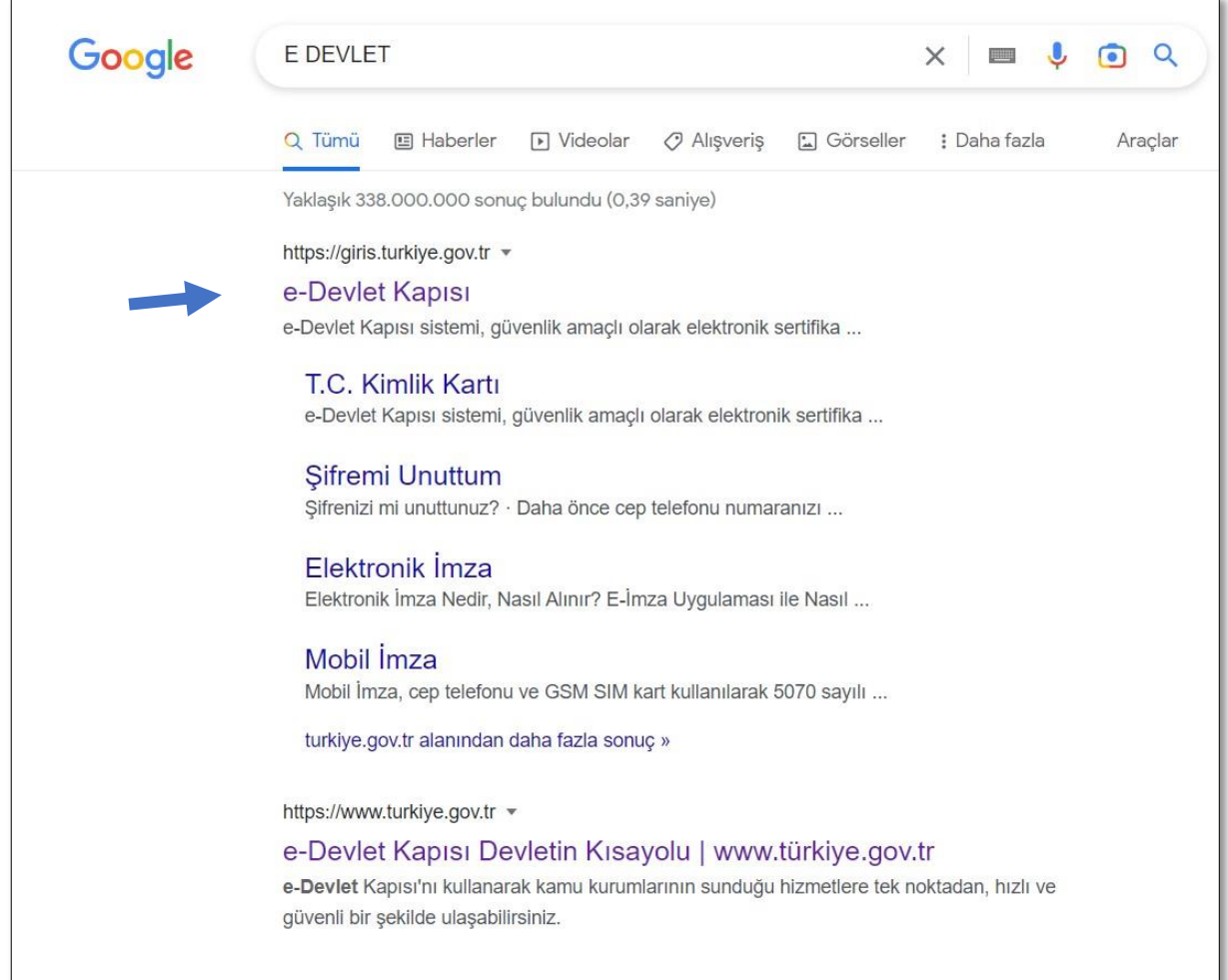

## 2. ADIM

# TC KİMLİK NUMARANIZI VE E- DEVLET ŞİFRENİZİ KULLANARAK SİSTEME GİRİŞ YAPINIZ.

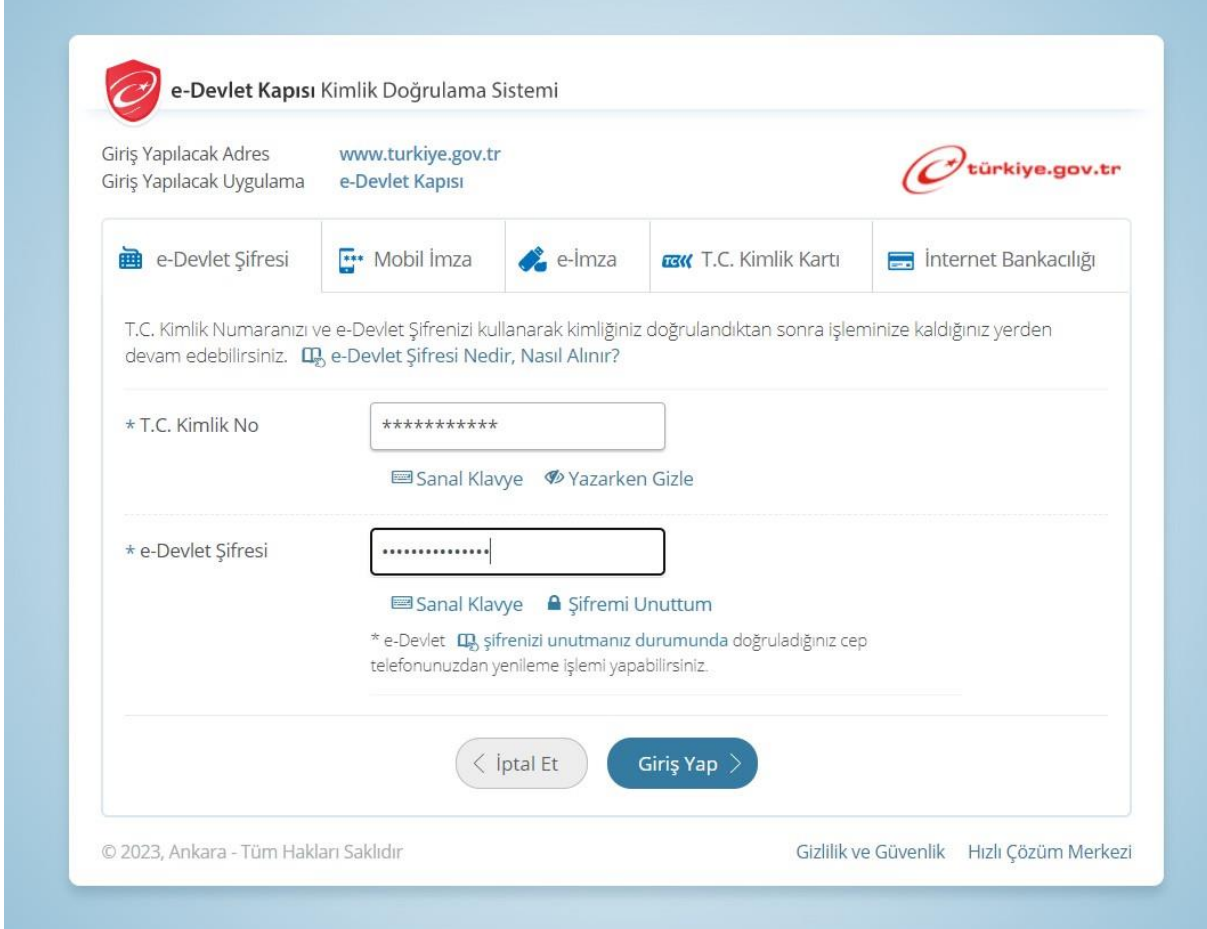

#### **UYARI!**

# E – DEVLET ŞİFRENİZ YOK İSE SİZE EN YAKIN PTT ŞUBESİNDEN BAŞVURU YAPARAK ŞİFRE EDİNMENİZ GEREKMEKTEDİR.

## **3. ADIM**

# E – DEVLET UYGULAMASINA GİRİŞ YAPTIKRAN SONRA ARAMA BUTONUNA "ÖZEL EĞİTİM DEĞERLENDİRME KURULU RAPORU" YAZARAK RAPOR SORGULAMA YAPABİLİRSİNİZ.

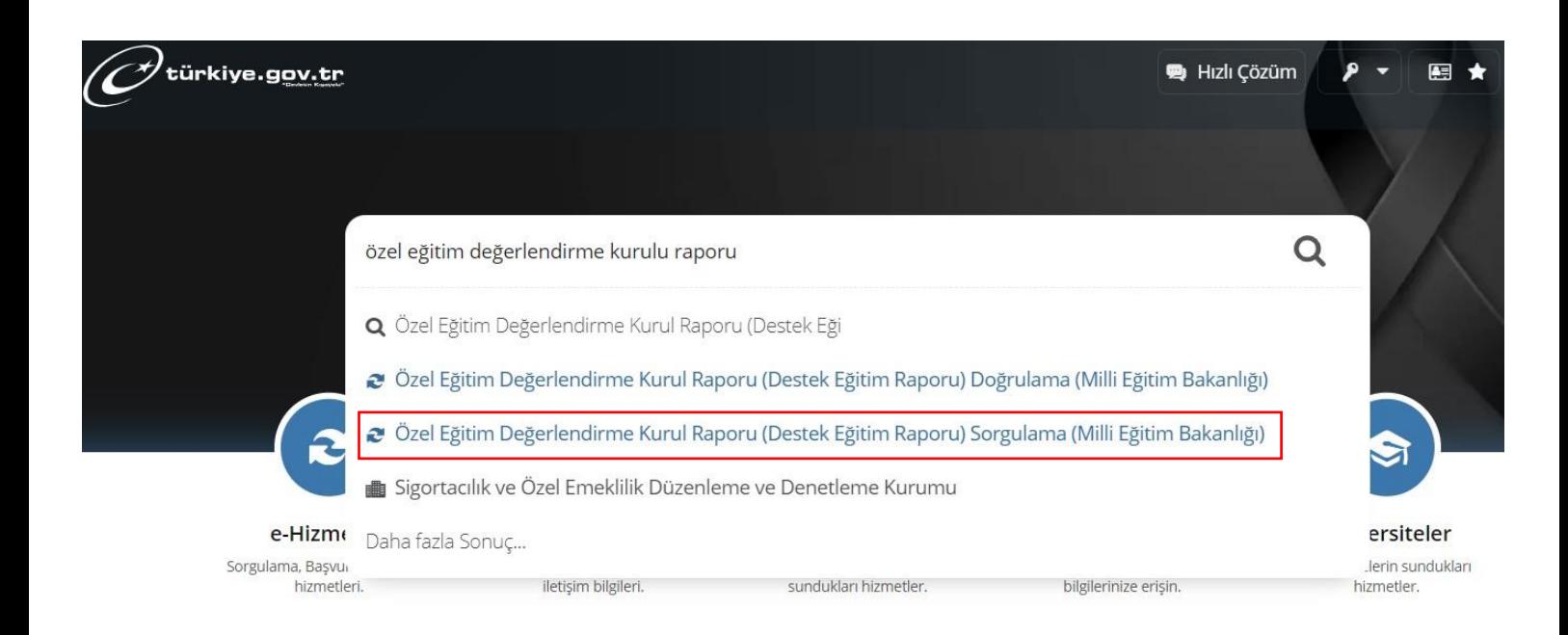

# İLGİLİ SEÇENEĞİ TIKLADIKTAN SONRA SİSTEMDEN SİZE TANIMLANMIŞ OLAN ÖZEL EĞİTİM DEĞERLENDİRME KURULU RAPORUNU GÖRÜNTÜLEYEREK İNDİREBİLİRSİNİZ.

SİSTEM ÜZERİNDEN RAPOR GÖRÜNTÜLERKEN "LABEL" HATASI ALIYORSANIZ YA DA RAPORUNUZU GÖRÜNTÜLEYEMİYORSANIZ LÜTFEN ÖZEL EĞİTİM HİZMETLERİ BÖLÜMÜ İLE İRTİBATA GEÇİNİZ.

BERGAMA RAM: 0232 632 09 09 ( DAHİLİ 2 – 5)